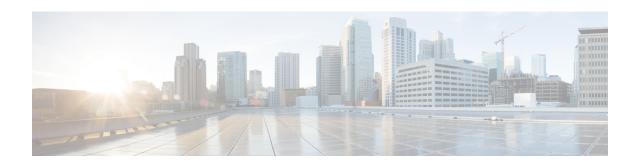

# **Configuring IP SLAs ICMP Echo Operations**

This module describes how to configure an IP Service Level Agreements (SLAs) Internet Control Message Protocol (ICMP) Echo operation to monitor end-to-end response time between a Cisco router and devices using IPv4 or IPv6. ICMP Echo is useful for troubleshooting network connectivity issues. This module also demonstrates how the results of the ICMP Echo operation can be displayed and analyzed to determine how the network IP connections are performing.

- Finding Feature Information, page 1
- Restrictions for IP SLAs ICMP Echo Operations, page 1
- Information About IP SLAs ICMP Echo Operations, page 2
- How to Configure IP SLAs ICMP Echo Operations, page 2
- Configuration Examples for IP SLAs ICMP Echo Operations, page 11
- Additional References for IP SLAs ICMP Echo Operations, page 11
- Feature Information for IP SLAs ICMP Echo Operations, page 12

## Finding Feature Information

Your software release may not support all the features documented in this module. For the latest caveats and feature information, see Bug Search Tool and the release notes for your platform and software release. To find information about the features documented in this module, and to see a list of the releases in which each feature is supported, see the feature information table at the end of this module.

Use Cisco Feature Navigator to find information about platform support and Cisco software image support. To access Cisco Feature Navigator, go to <a href="https://www.cisco.com/go/cfn">www.cisco.com/go/cfn</a>. An account on Cisco.com is not required.

## **Restrictions for IP SLAs ICMP Echo Operations**

We recommend using a Cisco networking device as the destination device although any networking device that supports RFC 862, Echo protocol, can be used.

## Information About IP SLAs ICMP Echo Operations

### **ICMP Echo Operation**

The ICMP Echo operation measures end-to-end response time between a Cisco router and any devices using IP. Response time is computed by measuring the time taken between sending an ICMP Echo request message to the destination and receiving an ICMP Echo reply.

In the figure below ping is used by the ICMP Echo operation to measure the response time between the source IP SLAs device and the destination IP device. Many customers use IP SLAs ICMP-based operations, in-house ping testing, or ping-based dedicated probes for response time measurements.

Figure 1: ICMP Echo Operation

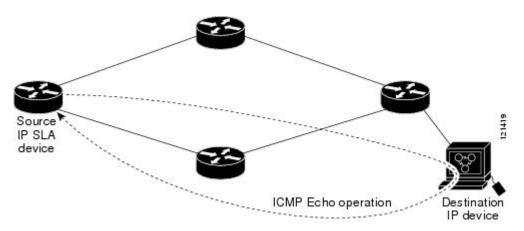

The IP SLAs ICMP Echo operation conforms to the same IETF specifications for ICMP ping testing and the two methods result in the same response times.

## **How to Configure IP SLAs ICMP Echo Operations**

## **Configuring an ICMP Echo Operation**

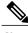

Note

There is no need to configure an IP SLAs responder on the destination device.

Perform one of the following tasks:

### **Configuring a Basic ICMP Echo Operation on the Source Device**

### **SUMMARY STEPS**

- 1. enable
- 2. configure terminal
- **3. ip sla** *operation-number*
- **4. icmp-echo** {destination-ip-address | destination-hostname} [**source-ip** {ip-address | hostname} | **source-interface** interface-name]
- **5. frequency** *seconds*
- 6. end

### **DETAILED STEPS**

|        | Command or Action                                                                                                    | Purpose                                                                             |
|--------|----------------------------------------------------------------------------------------------------|-------------------------------------------------------------------------------------|
| Step 1 | enable                                                                                                    | Enables privileged EXEC mode.                                                       |
|        | Example:                                                                                                    | Enter your password if prompted.                                                    |
|        | Device> enable                                                                                                    |                                                                                     |
| Step 2 | configure terminal                                                                                                    | Enters global configuration mode.                                                   |
|        | Example:                                                                                                    |                                                                                     |
|        | Device# configure terminal                                                                                                    |                                                                                     |
| Step 3 | ip sla operation-number                                                                                                    | Begins configuration for an IP SLAs operation and enters IP SLA configuration mode. |
|        | Example:                                                                                                    | -                                                                                   |
|        | Device(config)# ip sla 6                                                                                                    |                                                                                     |
| Step 4 | icmp-echo {destination-ip-address   destination-hostname} [source-ip {ip-address   hostname}   source-interface interface-name] | Defines an ICMP Echo operation and enters IP SLA ICMP Echo configuration mode.      |
|        | Example:                                                                                                    |                                                                                     |
|        | Device(config-ip-sla)# icmp-echo 172.29.139.134                                                                                 |                                                                                     |
| Step 5 | frequency seconds                                                                                                    | (Optional) Sets the rate at which a specified IP SLAs operation repeats.            |
|        | Example:                                                                                                    |                                                                                     |
|        | Device(config-ip-sla-echo)# frequency 300                                                                                       |                                                                                     |

|        | Command or Action               | Purpose                        |
|--------|---------------------------------|--------------------------------|
| Step 6 | end                             | Exits to privileged EXEC mode. |
|        | Example:                        |                                |
|        | Device(config-ip-sla-echo)# end |                                |

### **What to Do Next**

To add proactive threshold conditions and reactive triggering for generating traps, or for starting another operation, to an IP SLAs operation, see the "Configuring Proactive Threshold Monitoring" section.

## **Configuring an ICMP Echo Operation with Optional Parameters**

Perform this task on the source device.

#### **SUMMARY STEPS**

- 1. enable
- 2. configure terminal
- **3. ip sla** *operation-number*
- **4. icmp-echo** {destination-ip-address | destination-hostname} [**source-ip** {ip-address | hostname} | **source-interface** interface-name]
- 5. history buckets-kept size
- 6. history distributions-of-statistics-kept size
- 7. history enhanced [interval seconds] [buckets number-of-buckets]
- 8. history filter {none | all | overThreshold | failures}
- 9. frequency seconds
- 10. history hours-of-statistics-kept hours
- 11. history lives-kept lives
- **12. owner** owner-id
- 13. request-data-size bytes
- 14. history statistics-distribution-interval milliseconds
- **15.** tag text
- **16.** threshold milliseconds
- **17.** timeout *milliseconds*
- **18.** Do one of the following:
  - tos number
  - traffic-class number
- **19.** flow-label number
- 20. verify-data
- **21.** vrf vrf-name
- **22**. end

### **DETAILED STEPS**

|        | Command or Action          | Purpose                           |
|--------|----------------------------|-----------------------------------|
| Step 1 | enable                     | Enables privileged EXEC mode.     |
|        | Example:                   | Enter your password if prompted.  |
|        | Device> enable             |                                   |
| Step 2 | configure terminal         | Enters global configuration mode. |
|        | Example:                   |                                   |
|        | Device# configure terminal |                                   |

|        | Command or Action                                                                                                    | Purpose                                                                                                  |
|--------|----------------------------------------------------------------------------------------------------|----------------------------------------------------------------------------------------------------|
| Step 3 | ip sla operation-number                                                                                                    | Begins configuration for an IP SLAs operation and enters IP SLA configuration mode.                      |
|        | Example:                                                                                                    |                                                                                                    |
|        | Device(config)# ip sla 6                                                                                                    |                                                                                                    |
| Step 4 | icmp-echo {destination-ip-address   destination-hostname} [source-ip {ip-address   hostname}   source-interface interface-name] | Defines an Echo operation and enters IP SLA Echo configuration mode.                                     |
|        | Example:                                                                                                    |                                                                                                    |
|        | Device(config-ip-sla)# icmp-echo 172.29.139.134 source-ip 172.29.139.132                                                        |                                                                                                    |
| Step 5 | history buckets-kept size                                                                                                    | (Optional) Sets the number of history buckets that are kept during the lifetime of an IP SLAs operation. |
|        | Example:                                                                                                    |                                                                                                    |
|        | Device(config-ip-sla-echo)# history buckets-kept 25                                                                             |                                                                                                    |
| Step 6 | history distributions-of-statistics-kept size                                                                                   | (Optional) Sets the number of statistics distributions kept per hop during an IP SLAs operation.         |
|        | Example:                                                                                                    |                                                                                                    |
|        | Device(config-ip-sla-echo)# history distributions-of-statistics-kept 5                                                          |                                                                                                    |
| Step 7 | history enhanced [interval seconds] [buckets number-of-buckets]                                                                 | (Optional) Enables enhanced history gathering for an IP SLAs operation.                                  |
|        | Example:                                                                                                    |                                                                                                    |
|        | Device(config-ip-sla-echo)# history enhanced interval 900 buckets 100                                                           |                                                                                                    |
| Step 8 | history filter {none   all   overThreshold   failures}                                                                          | (Optional) Defines the type of information kept in the history table for an IP SLAs operation.           |
|        | Example:                                                                                                    |                                                                                                    |
|        | Device(config-ip-sla-echo)# history filter failures                                                                             |                                                                                                    |
| Step 9 | frequency seconds                                                                                                    | (Optional) Sets the rate at which a specified IP SLAs operation repeats.                                 |
|        | Example:                                                                                                    |                                                                                                    |
|        | Device(config-ip-sla-echo)# frequency 30                                                                                        |                                                                                                    |

|         | Command or Action                                                       | Purpose                                                                                                    |
|---------|-------------------------------------------------------------------------|----------------------------------------------------------------------------------------------------|
| Step 10 | history hours-of-statistics-kept hours                                  | (Optional) Sets the number of hours for which statistics are maintained for an IP SLAs operation.             |
|         | Example:                                                                |                                                                                                    |
|         | Device(config-ip-sla-echo)# history hours-of-statistics-kept 4          |                                                                                                    |
| Step 11 | history lives-kept lives                                                | (Optional) Sets the number of lives maintained in the history table for an IP SLAs operation.                 |
|         | Example:                                                                |                                                                                                    |
|         | Device(config-ip-sla-echo)# history lives-kept 5                        |                                                                                                    |
| Step 12 | owner owner-id                                                          | (Optional) Configures the Simple Network Management Protocol (SNMP) owner of an IP SLAs operation.            |
|         | Example:                                                                |                                                                                                    |
|         | Device(config-ip-sla-echo)# owner admin                                 |                                                                                                    |
| Step 13 | request-data-size bytes                                                 | (Optional) Sets the protocol data size in the payload of an IP SLAs operation's request packet.               |
|         | Example:                                                                |                                                                                                    |
|         | Device(config-ip-sla-echo)# request-data-size 64                        |                                                                                                    |
| Step 14 | history statistics-distribution-interval milliseconds                   | (Optional) Sets the time interval for each statistics distribution kept for an IP SLAs operation.             |
|         | Example:                                                                |                                                                                                    |
|         | Device(config-ip-sla-echo)# history statistics-distribution-interval 10 |                                                                                                    |
| Step 15 | tag text                                                                | (Optional) Creates a user-specified identifier for an IP SLAs operation.                                      |
|         | Example:                                                                |                                                                                                    |
|         | <pre>Device(config-ip-sla-echo)# tag TelnetPollServer1</pre>            |                                                                                                    |
| Step 16 | threshold milliseconds                                                  | (Optional) Sets the upper threshold value for calculating network monitoring statistics created by an IP SLAs |
|         | Example:                                                                | operation.                                                                                                    |
|         | Device(config-ip-sla-echo)# threshold 10000                             |                                                                                                    |
| Step 17 | timeout milliseconds                                                    | (Optional) Sets the amount of time an IP SLAs operation waits for a response from its request packet.         |
|         | Example:                                                                |                                                                                                    |
|         | Device(config-ip-sla-echo)# timeout 10000                               |                                                                                                    |

|         | Command or Action                                                                                                    | Purpose                                                                                                    |
|---------|----------------------------------------------------------------------------------------------------|----------------------------------------------------------------------------------------------------|
| Step 18 | Do one of the following:  • tos number  • traffic-class number  Example:  Device (config-ip-sla-jitter) # tos 160  Example:  Device (config-ip-sla-jitter) # traffic-class 160 | (Optional) In an IPv4 network only, defines the ToS byte in the IPv4 header of an IP SLAs operation.  or  (Optional) In an IPv6 network only, defines the traffic class byte in the IPv6 header for a supported IP SLAs operation. |
| Step 19 | <pre>flow-label number  Example:    Device(config-ip-sla-echo)# flow-label 112233</pre>                                                                                        | (Optional) In an IPv6 network only, defines the flow label field in the IPv6 header for a supported IP SLAs operation.                                                                                                    |
| Step 20 | <pre>verify-data  Example: Device(config-ip-sla-echo) # verify-data</pre>                                                                                                    | (Optional) Causes an IP SLAs operation to check each reply packet for data corruption.                                                                                                    |
| Step 21 | <pre>vrf vrf-name  Example:     Device(config-ip-sla-echo)# vrf vpn-A</pre>                                                                                                    | (Optional) Allows monitoring within Multiprotocol Label<br>Switching (MPLS) Virtual Private Networks (VPNs) using<br>IP SLAs operations.                                                                                           |
| Step 22 | end                                                                                                    | Exits to privileged EXEC mode.                                                                                                    |
|         | Example:  Device(config-ip-sla-echo) # end                                                                                                    |                                                                                                    |

### What to Do Next

To add proactive threshold conditions and reactive triggering for generating traps, or for starting another operation, to an IP SLAs operation, see the "Configuring Proactive Threshold Monitoring" section.

### **Scheduling IP SLAs Operations**

### **Before You Begin**

- All IP Service Level Agreements (SLAs) operations to be scheduled must be already configured.
- The frequency of all operations scheduled in a multioperation group must be the same.
- The list of one or more operation ID numbers to be added to a multioperation group must be limited to a maximum of 125 characters in length, including commas (,).

### **SUMMARY STEPS**

- 1. enable
- 2. configure terminal
- **3.** Enter one of the following commands:
  - ip sla schedule operation-number [life {forever | seconds}] [start-time {[hh:mm:ss] [month day | day month] | pending | now | after hh:mm:ss}] [ageout seconds] [recurring]
  - ip sla group schedule group-operation-number operation-id-numbers {schedule-period schedule-period-range | schedule-together} [ageout seconds] [frequency group-operation-frequency] [life {forever | seconds}] [start-time {hh:mm [:ss] [month day | day month] | pending | now | after hh:mm [:ss]}]
- 4. end
- 5. show ip sla group schedule
- 6. show ip sla configuration

### **DETAILED STEPS**

|        | Command or Action                                                                                               | Purpose                                                                                                    |
|--------|----------------------------------------------------------------------------------------------------|----------------------------------------------------------------------------------------------------|
| Step 1 | enable                                                                                                    | Enables privileged EXEC mode.                                                                                                    |
|        | Example:                                                                                                    | • Enter your password if prompted.                                                                                                    |
|        | Device> enable                                                                                                  |                                                                                                    |
| Step 2 | configure terminal                                                                                              | Enters global configuration mode.                                                                                                    |
|        | Example:                                                                                                    |                                                                                                    |
|        | Device# configure terminal                                                                                      |                                                                                                    |
| Step 3 | Enter one of the following commands:  • ip sla schedule operation-number [life {forever   seconds}]             | Configures the scheduling parameters for<br>an individual IP SLAs operation.                                                               |
|        | [start-time {[hh:mm:ss] [month day   day month]   pending   now   after hh:mm:ss}] [ageout seconds] [recurring] | <ul> <li>Specifies an IP SLAs operation group<br/>number and the range of operation<br/>numbers for a multioperation scheduler.</li> </ul> |

|        | Command or Action                                                                                                    | Purpose                                                              |
|--------|----------------------------------------------------------------------------------------------------|----------------------------------------------------------------------|
|        | • ip sla group schedule group-operation-number operation-id-numbers {schedule-period schedule-period-range   schedule-together} [ageout seconds] [frequency group-operation-frequency] [life {forever   seconds}] [start-time {hh:mm [:ss] [month day   day month]   pending   now   after hh:mm [:ss]}] |                                                                      |
|        | Example:                                                                                                    |                                                                      |
|        | Device(config)# ip sla schedule 10 life forever start-time now                                                                                                    |                                                                      |
|        | Device(config)# ip sla schedule 10 schedule-period frequency                                                                                                    |                                                                      |
|        | Device(config)# ip sla group schedule 1 3,4,6-9 life forever start-time now                                                                                                    |                                                                      |
|        | Device(config)# ip sla schedule 1 3,4,6-9 schedule-period 50 frequency range 80-100                                                                                                    |                                                                      |
| Step 4 | end                                                                                                    | Exits global configuration mode and returns to privileged EXEC mode. |
|        | Example:                                                                                                    |                                                                      |
|        | Device(config)# end                                                                                                    |                                                                      |
| Step 5 | show ip sla group schedule                                                                                                    | (Optional) Displays IP SLAs group schedule details.                  |
|        | Example:                                                                                                    |                                                                      |
|        | Device# show ip sla group schedule                                                                                                    |                                                                      |
| Step 6 | show ip sla configuration                                                                                                    | (Optional) Displays IP SLAs configuration details.                   |
|        | Example:                                                                                                    |                                                                      |
|        | Device# show ip sla configuration                                                                                                    |                                                                      |

### **Troubleshooting Tips**

- If the IP SLAs operation is not running and not generating statistics, add the **verify-data** command to the configuration of the operation (while configuring in IP SLA configuration mode) to enable data verification. When data verification is enabled, each operation response is checked for corruption. Use the **verify-data** command with caution during normal operations because it generates unnecessary overhead.
- Use the **debug ip sla trace** and **debug ip sla error** commands to help troubleshoot issues with an IP SLAs operation.

### What to Do Next

To add proactive threshold conditions and reactive triggering for generating traps (or for starting another operation) to an IP SLAs operation, see the "Configuring Proactive Threshold Monitoring" section. operation)

To display and interpret the results of an IP SLAs operation, use the **show ip sla statistics** command. Check the output for fields that correspond to criteria in your service level agreement to determine whether the service metrics are acceptable.

## **Configuration Examples for IP SLAs ICMP Echo Operations**

### **Example Configuring an ICMP Echo Operation**

The following example shows how to configure an IP SLAs operation type of ICMP Echo that will start immediately and run indefinitely.

```
ip sla 6
  icmp-echo 172.29.139.134 source-ip 172.29.139.132
  frequency 300
  request-data-size 28
  tos 160
  timeout 2000
  tag SFO-RO
  ip sla schedule 6 life forever start-time now
```

# **Additional References for IP SLAs ICMP Echo Operations**

#### **Related Documents**

| Related Topic                   | Document Title                                                         |
|---------------------------------|------------------------------------------------------------------------|
| Cisco IOS commands              | Cisco IOS Master Commands List, All Releases                           |
| IP SLAs commands                | Cisco IOS IP SLAs Command Reference                                    |
| Information about Cisco IP SLAs | "Cisco IOS IP SLAs Overview" module of the IP SLAs Configuration Guide |

#### Standards and RFCs

| Standard/RFC | Title         |
|--------------|---------------|
| RFC 862      | Echo Protocol |

#### **MIBs**

| MIBs             | MIBs Link                                                                                                    |
|------------------|----------------------------------------------------------------------------------------------------|
| CISCO-RTTMON-MIB | To locate and download MIBs for selected platforms, Cisco IOS releases, and feature sets, use Cisco MIB Locator found at the following URL:  http://www.cisco.com/go/mibs |

#### **Technical Assistance**

| Description                                                                                                    | Link                                              |
|----------------------------------------------------------------------------------------------------|---------------------------------------------------|
| The Cisco Support and Documentation website provides online resources to download documentation, software, and tools. Use these resources to install and configure the software and to troubleshoot and resolve technical issues with Cisco products and technologies. Access to most tools on the Cisco Support and Documentation website requires a Cisco.com user ID and password. | http://www.cisco.com/cisco/web/support/index.html |

# **Feature Information for IP SLAs ICMP Echo Operations**

The following table provides release information about the feature or features described in this module. This table lists only the software release that introduced support for a given feature in a given software release train. Unless noted otherwise, subsequent releases of that software release train also support that feature.

Use Cisco Feature Navigator to find information about platform support and Cisco software image support. To access Cisco Feature Navigator, go to <a href="https://www.cisco.com/go/cfn">www.cisco.com/go/cfn</a>. An account on Cisco.com is not required.

Table 1: Feature Information for IP SLAs ICMP Echo Operations

| Feature Name                                                  | Releases | Feature Information                                                                                                    |
|---------------------------------------------------------------|----------|----------------------------------------------------------------------------------------------------|
| IP SLAs ICMP Echo Operation                                   |          | The Cisco IOS IP SLAs Internet<br>Control Message Protocol (ICMP)<br>echo operation allows you to<br>measure end-to-end network<br>response time between a Cisco<br>device and other devices using IP. |
| IPv6 - IP SLAs (UDP Jitter, UDP Echo, ICMP Echo, TCP Connect) |          | Support was added for operability in IPv6 networks.                                                                                                    |